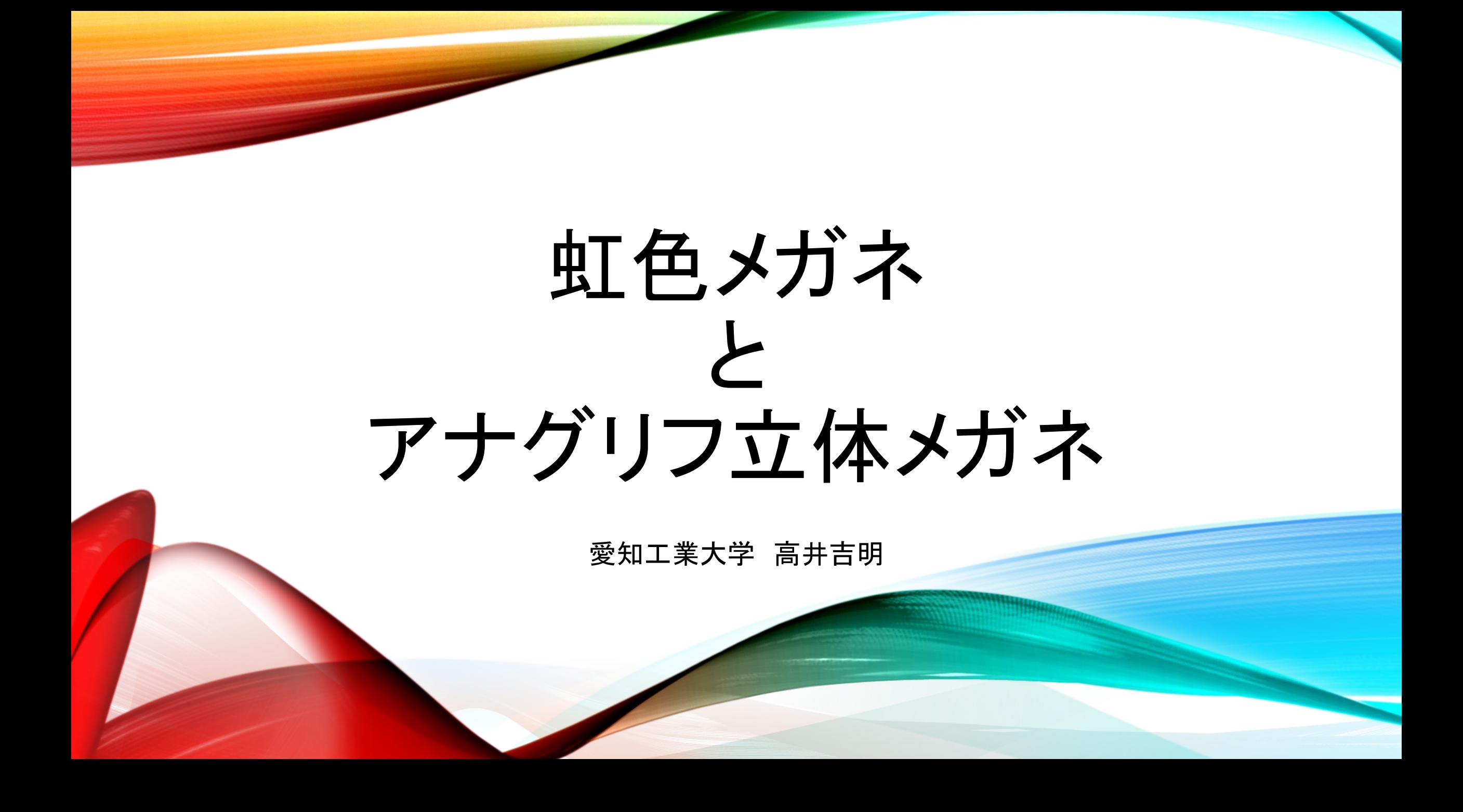

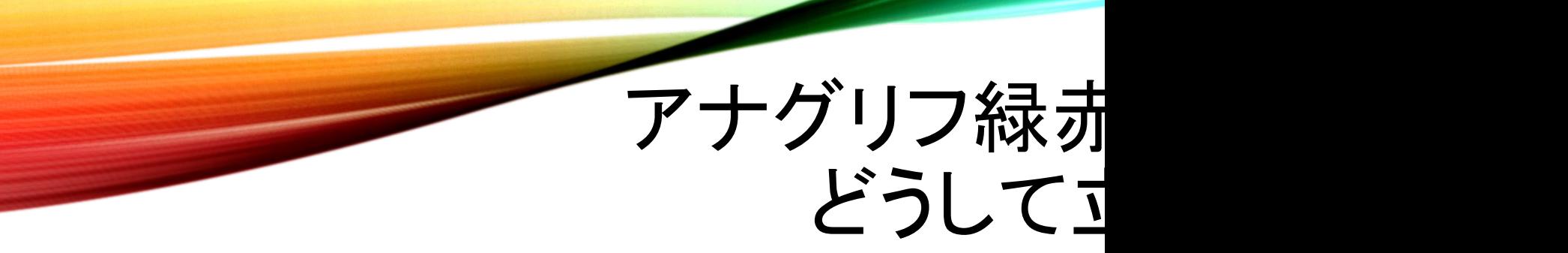

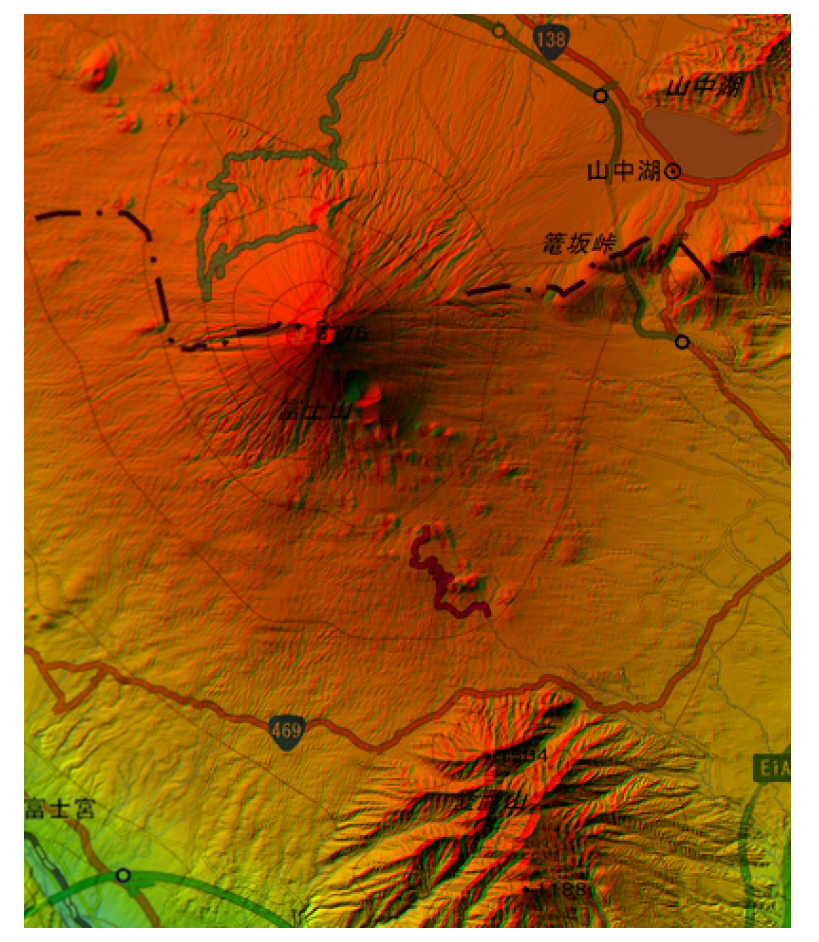

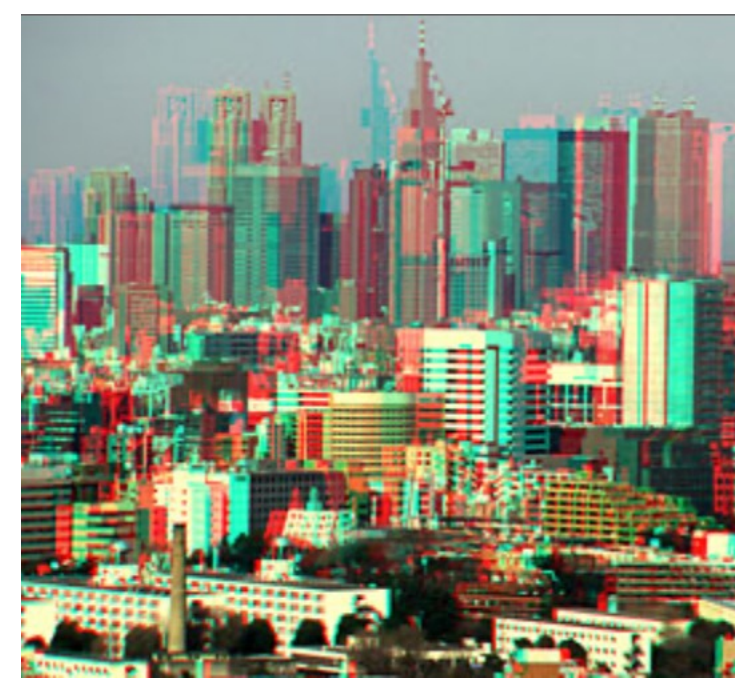

- 国土地理院
- およびSTEREOeYe:
- https://www.stereoeye.jp

• 右目(赤)と左目(緑・青)で異 なった情報を取り込み、頭の 中で合成する

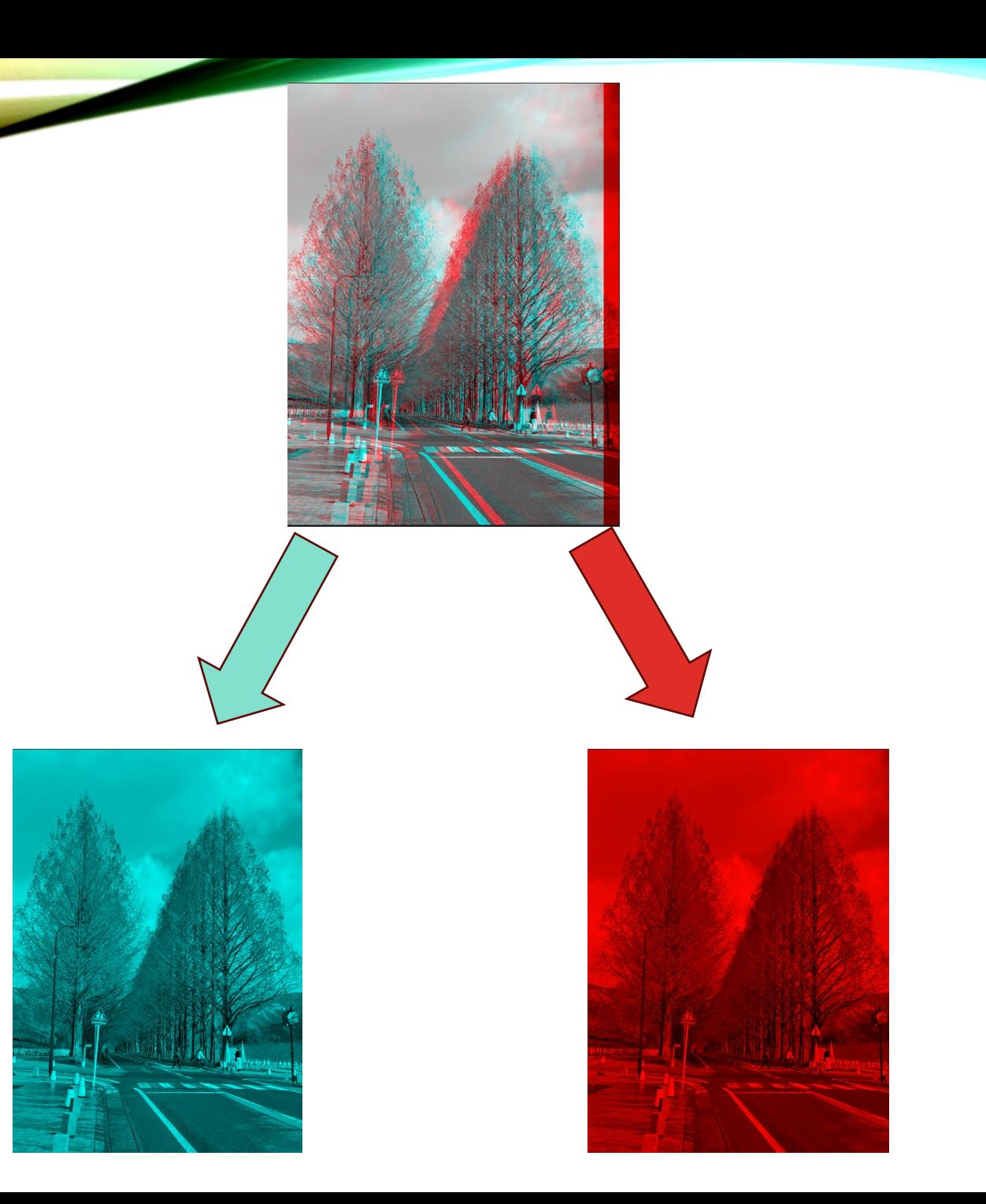

#### スマートフォンやカメラを用意します。 同じ被写体や場所を撮影します。

1)まず、被写体を狙って撮影します。

2)撮影機器を「水平」に目[の間隔だけ右に動](https://www.stereoeye.jp/howto/anaglyph.html) かします。

3)同じ被写体をファインダーの中心にとらえて 撮影します。

4)撮影した写真を左右に並べて、両目で見ま す。

大きな写真は次に述べる交差法で見ると立体 に見えやすくなります。

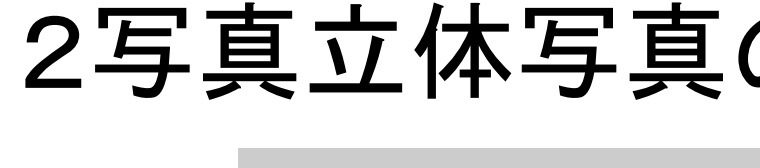

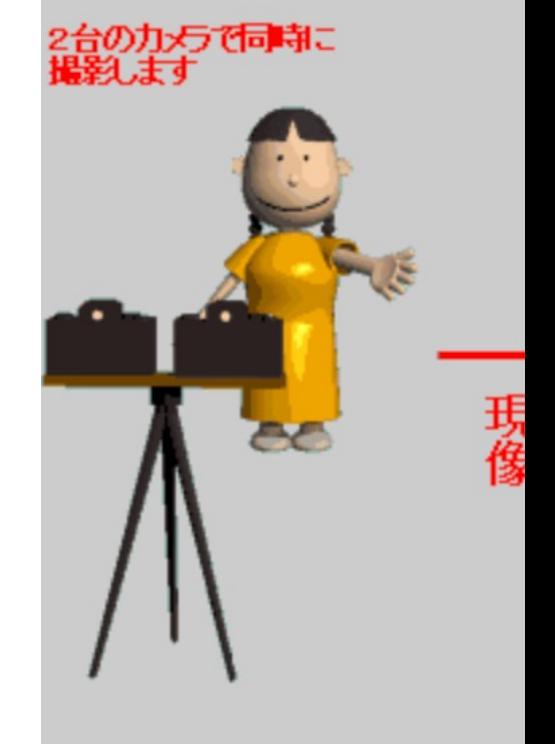

• https://www.stereoeye.jp/howt より転載

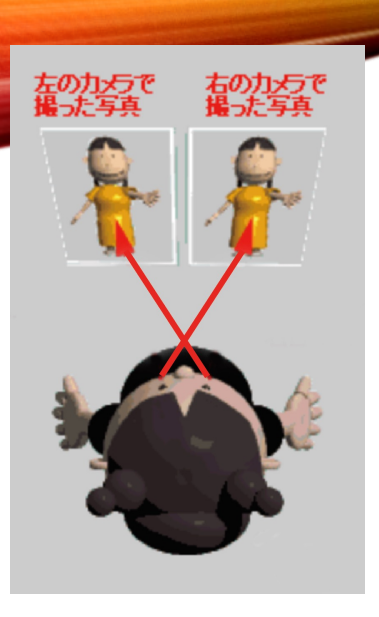

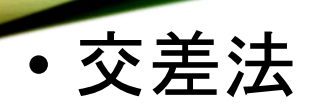

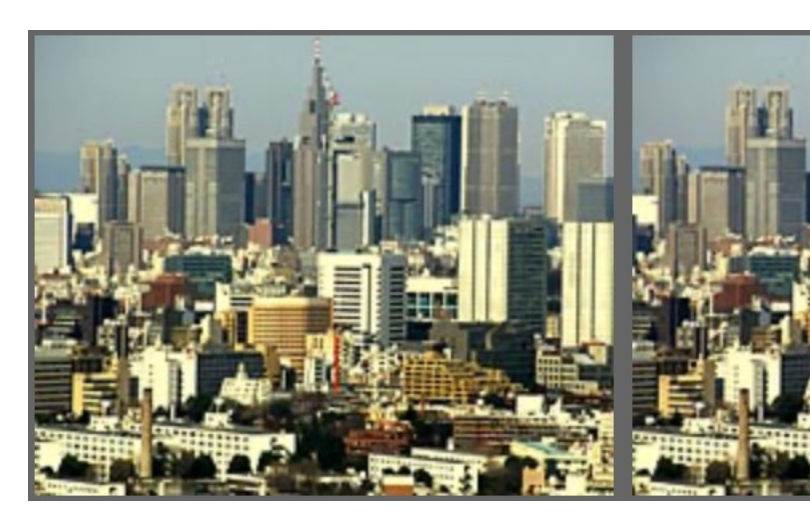

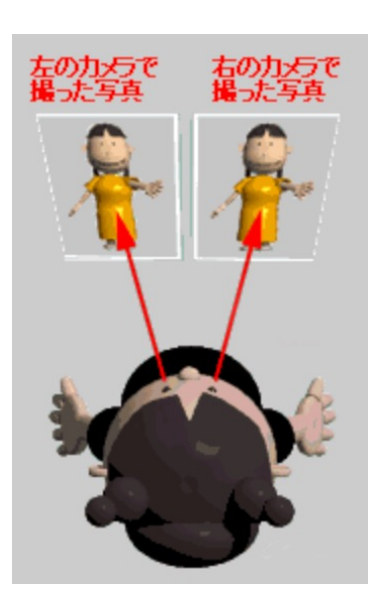

• 平行法

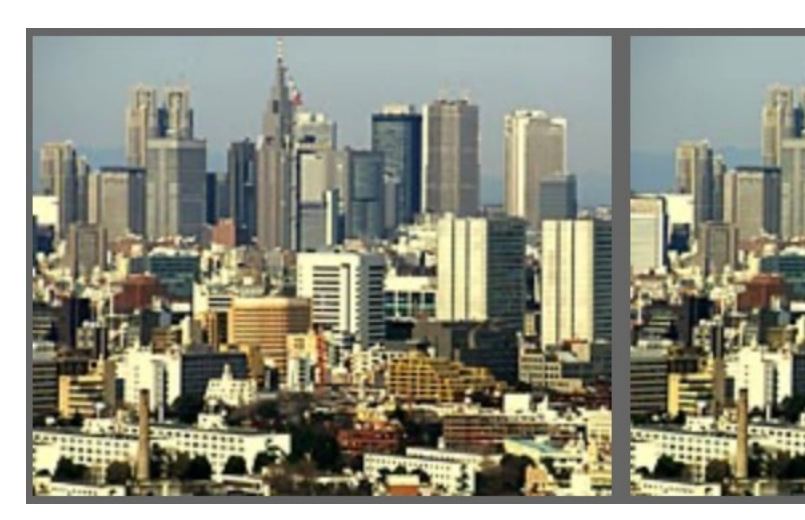

https://www.stereoeye.jp/howto/anagly

# もう一つの3D ホログラム

• 3Dホログラムの正確な意味

立体画像のことではなく、立体画像を表示する技術のこと

ホログラムとは?

光の波としての性質:

光の強さ・光波の特徴(位相)

波の干渉

お札に印刷されています

見る角度で変わる像

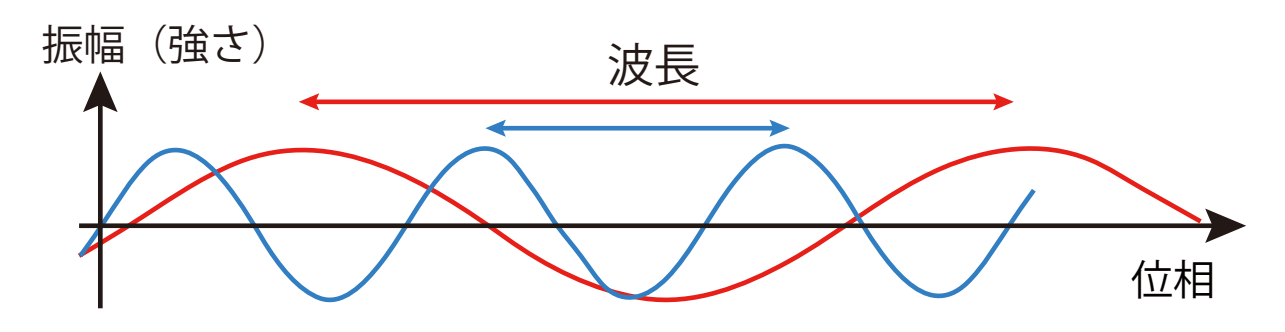

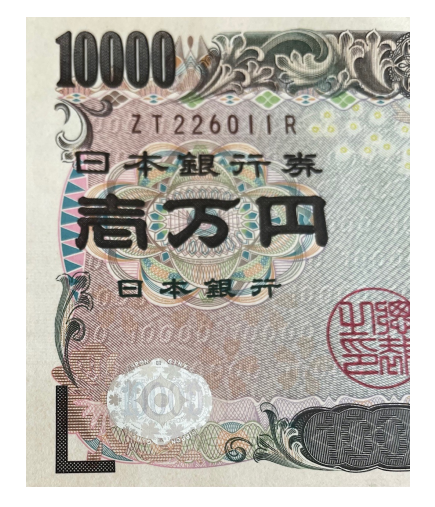

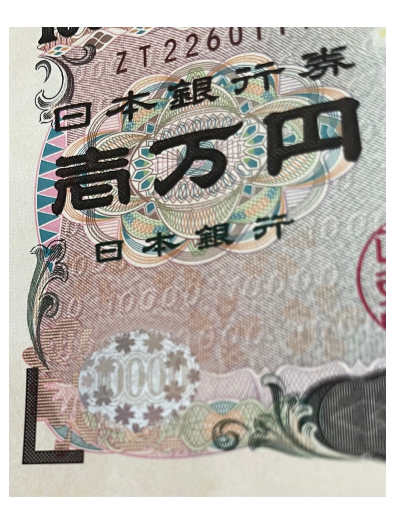

## 材料と道具

### 材料

- メガネの型紙 2枚
- 赤と緑のプラスチック板 1枚ずつ 暗記用の下敷きセットを使います。
- 回折フィルム 2枚

#### 道具

- ハサミ
- カッターとカッター板
- 両面テープ(幅5 mmか10 mm)
- パソコンかスマートフォン(画像を探します)

## 1)アナグリフ立体メガネ

- 1)メガネの枠をハサミで切ります。
- 2)カッターで窓を切ってあけます。
- 3)真ん中で折り目をつけます。
- 4)片方の枠の窓の周りに5mm幅の 両面テープを貼ります。

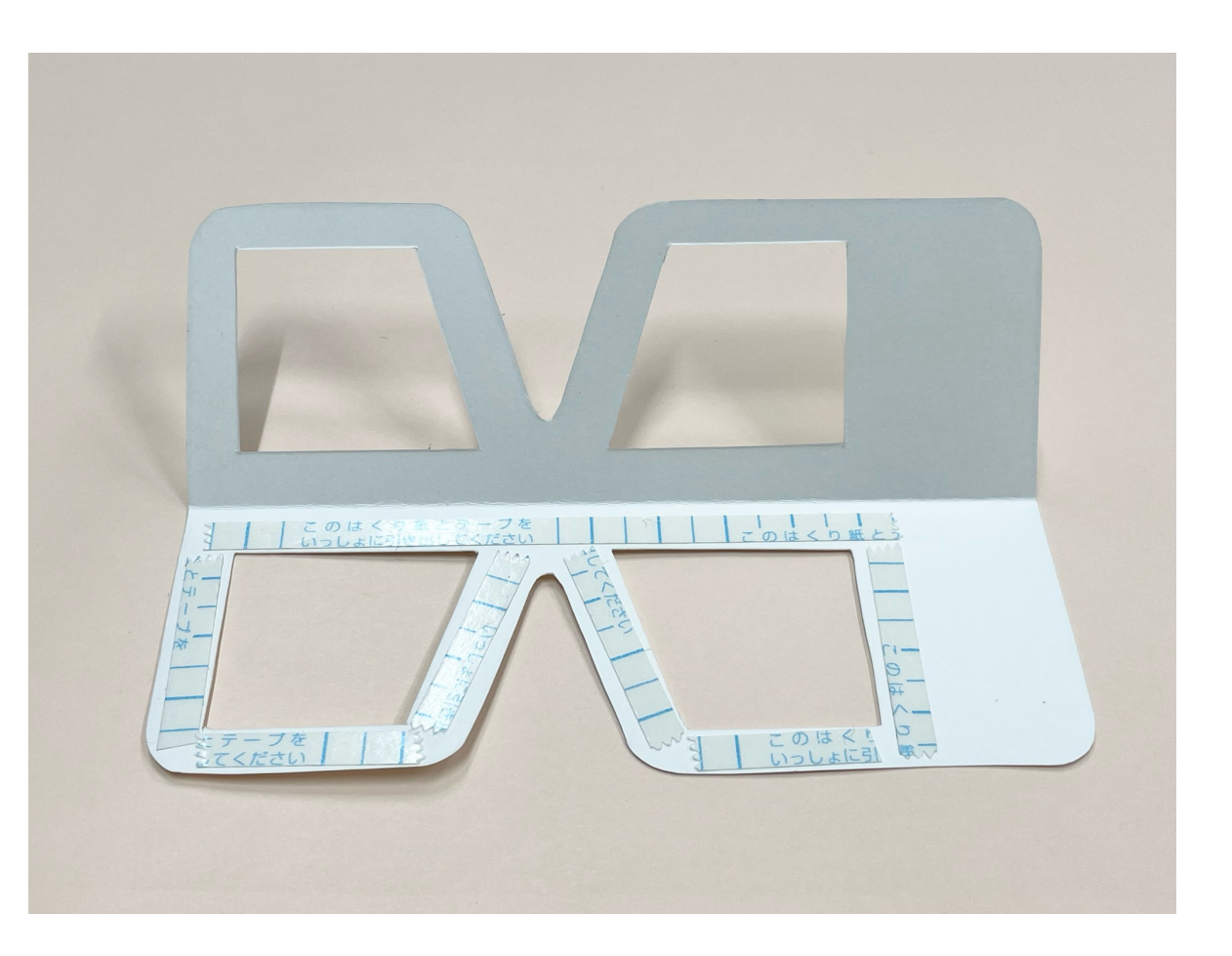

- 5)保護シールを剥がします。
- 6)赤いプラスチック板を貼り付けます。
- 7)青いプラスチック板を貼り付けます。
- 8)もう一方の枠の縁に5mm幅の両面テープを貼り ます。
- 9)保護シールを剥がしたら、枠を折り曲げて二つの 枠を貼り付けます。

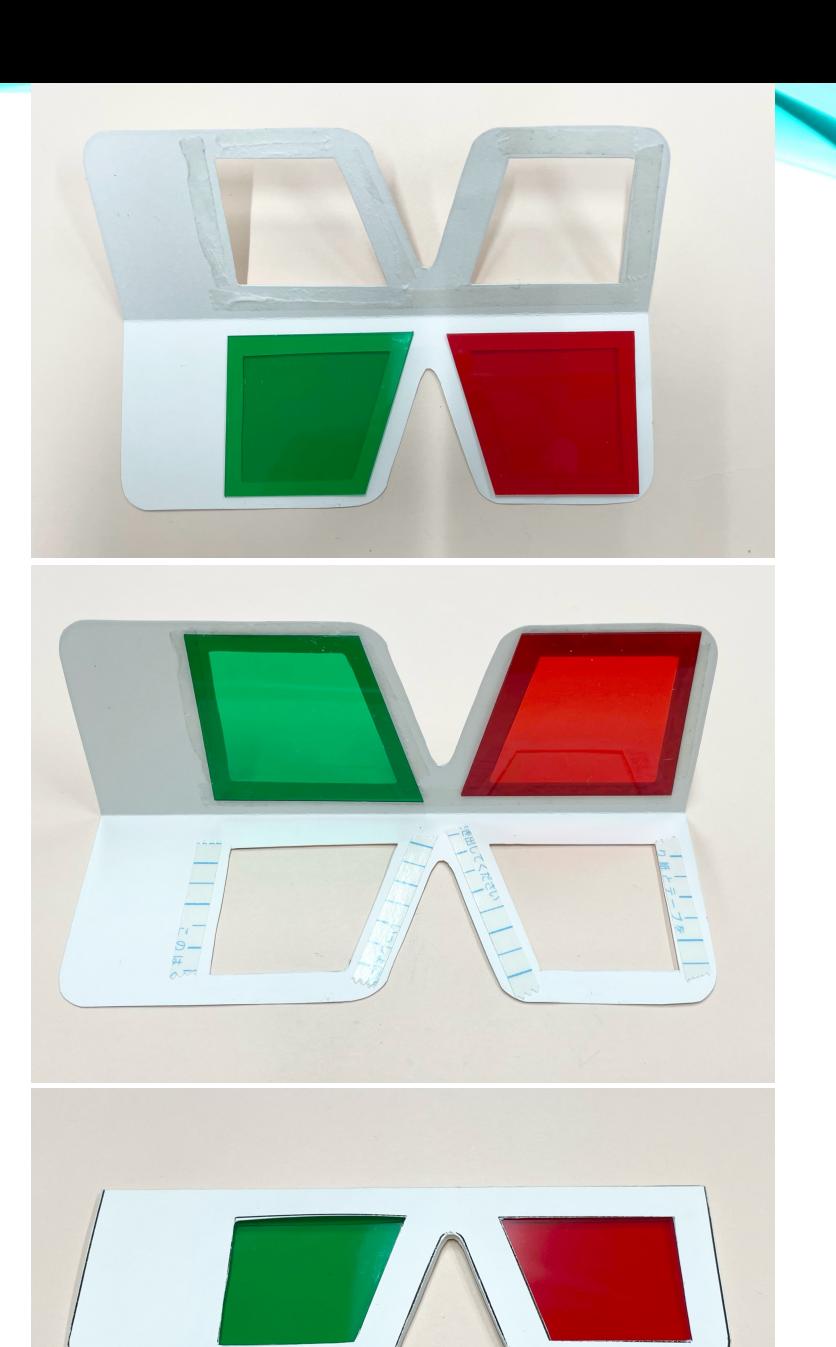

• パソコンやスマートフォンで"アナグリム写真"を検索して、画像を探します。 • 赤を右目、緑を左目にして画像を見てみましょう。立体に見えるかな?

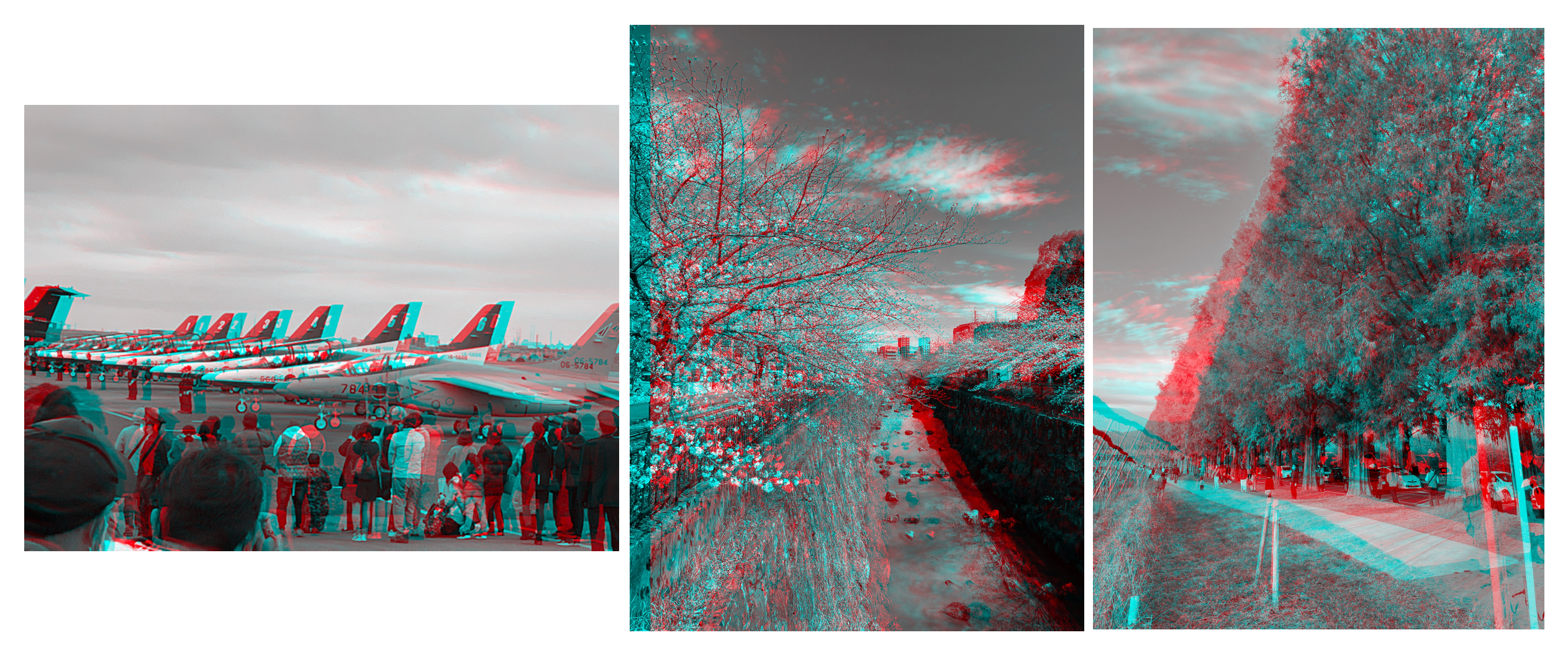

### 虹色メガネの原理

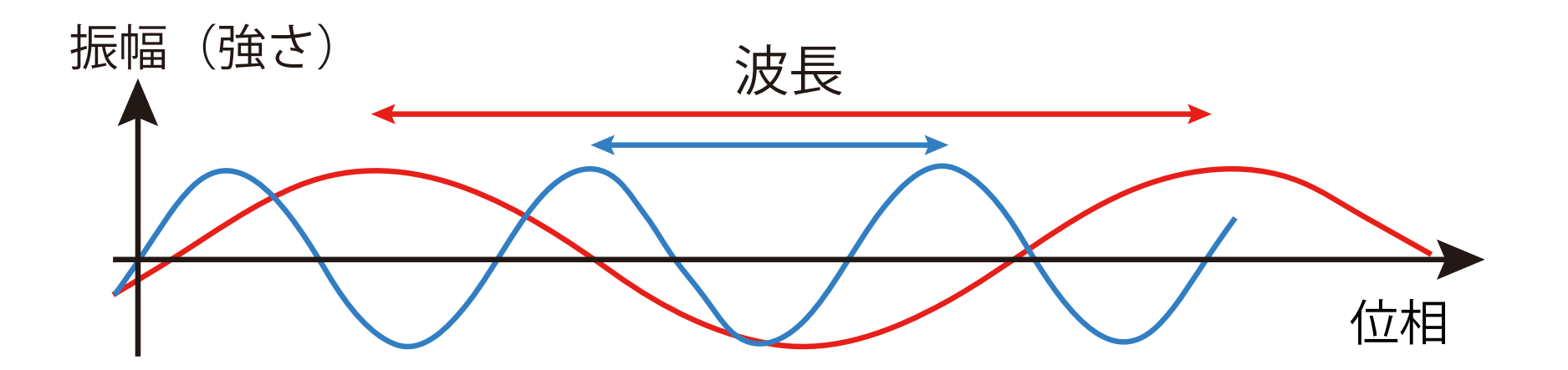

- 光の波としての性質
- 波長(色)・位相・振幅

## 虹色メガネはどうして虹色に?

- 光の波としての性質
- 回折 波の回り込み 波長(色)によって 回り込みの 程度が異なる

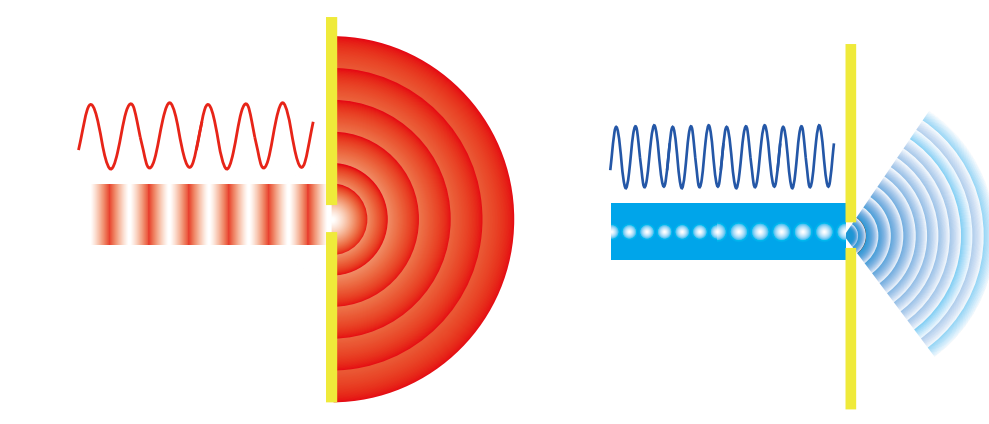

• 干渉

山・谷と山・谷:波の強め合い、山と谷:弱め合いで明暗 回り込み程度の異なる色々な色の光が干渉し、白色光 が色々な色(虹色)に見える

• 回折フィルム

表面に細い溝が刻んであり、この溝がスリットの役目をして 回折と干渉を起こして虹色に見えます

## 2)虹色メガネの作り方

- 1)メガネの枠をハサミで切ります。
- 2)カッターで窓を切ってあけます。
- 3)真ん中で折り目をつけます。
- 4)片方の枠の窓の周りに5mm幅の 両面テープを貼ります。

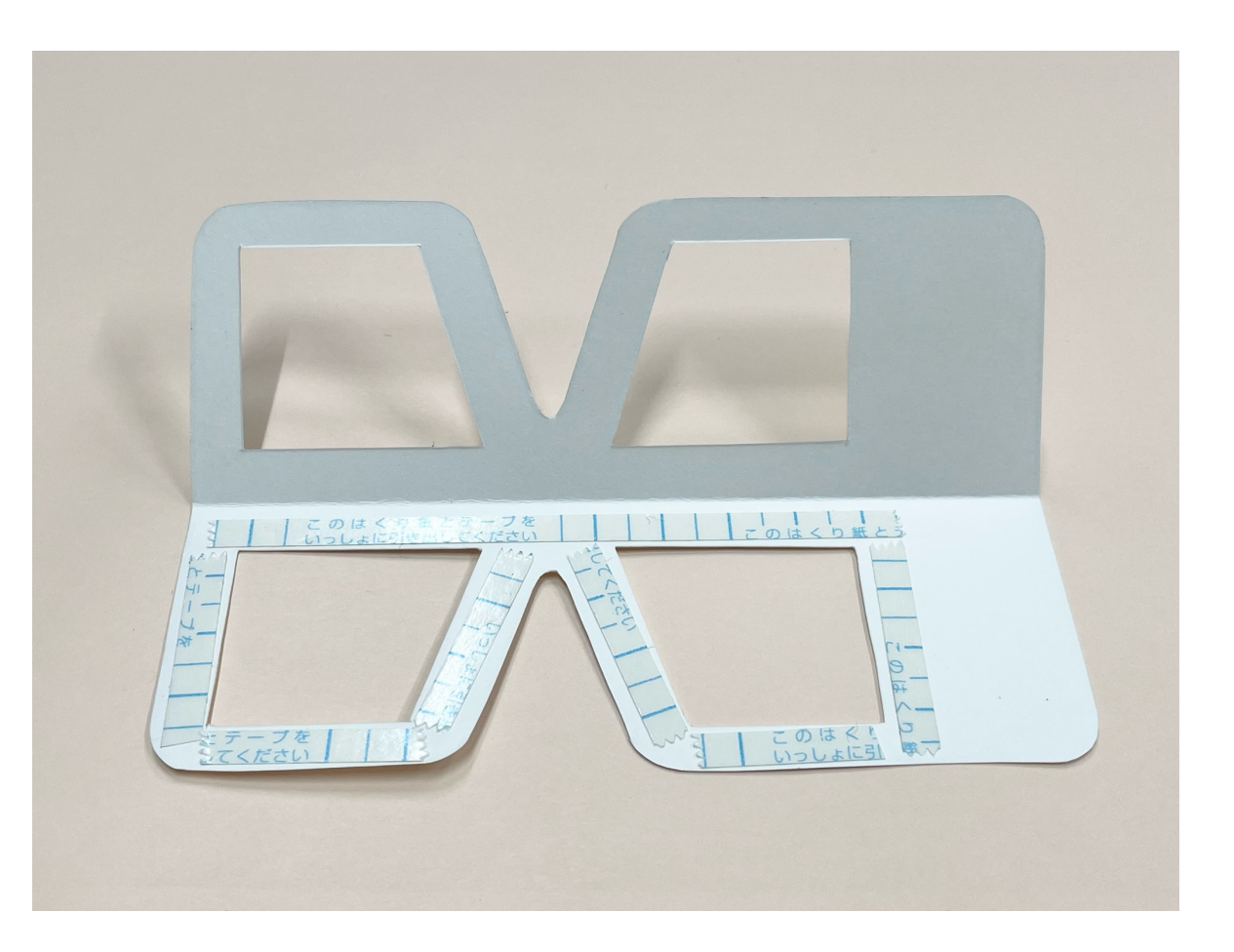

- 5)保護シールを剥がします。
- 6)両面テープが貼ってない枠の左右の窓の 上に回折フィルムを置きます。
- 7)その上に、枠を折り曲げて重ねて、回折 シートを両面テープに貼り付けます。
- 8)枠を開いてその枠の縁に5mm幅の両面 テープを貼ります。
- 9)保護シールを剥がしたら、枠を折り曲げて 二つの枠を貼り付けます。

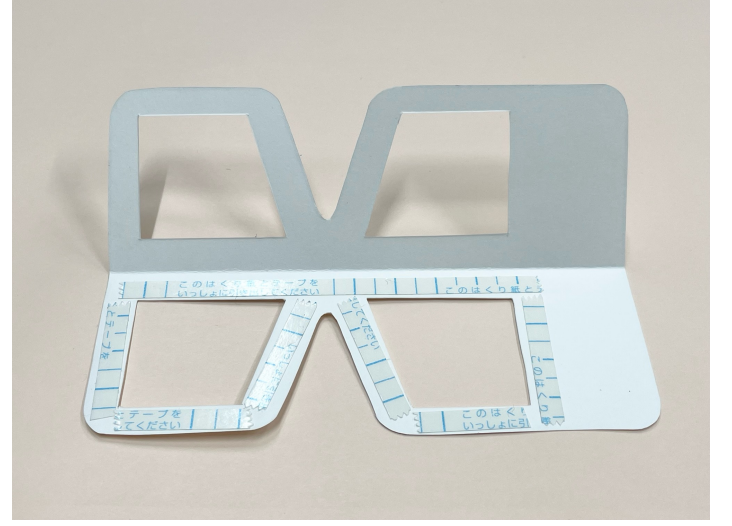

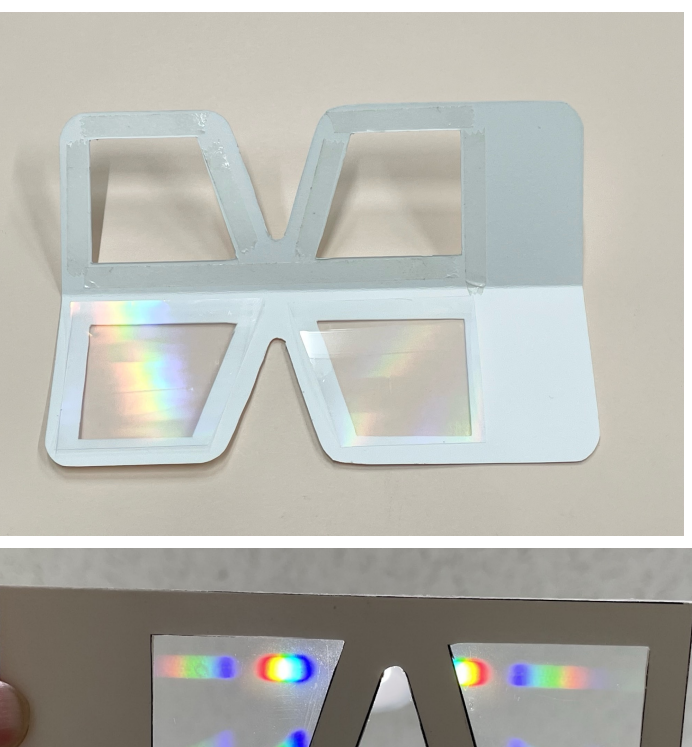

- 明るいライトを覗いてみましょう。
- 虹色に見えましたか?
- 太陽は見ないようにしましょう。

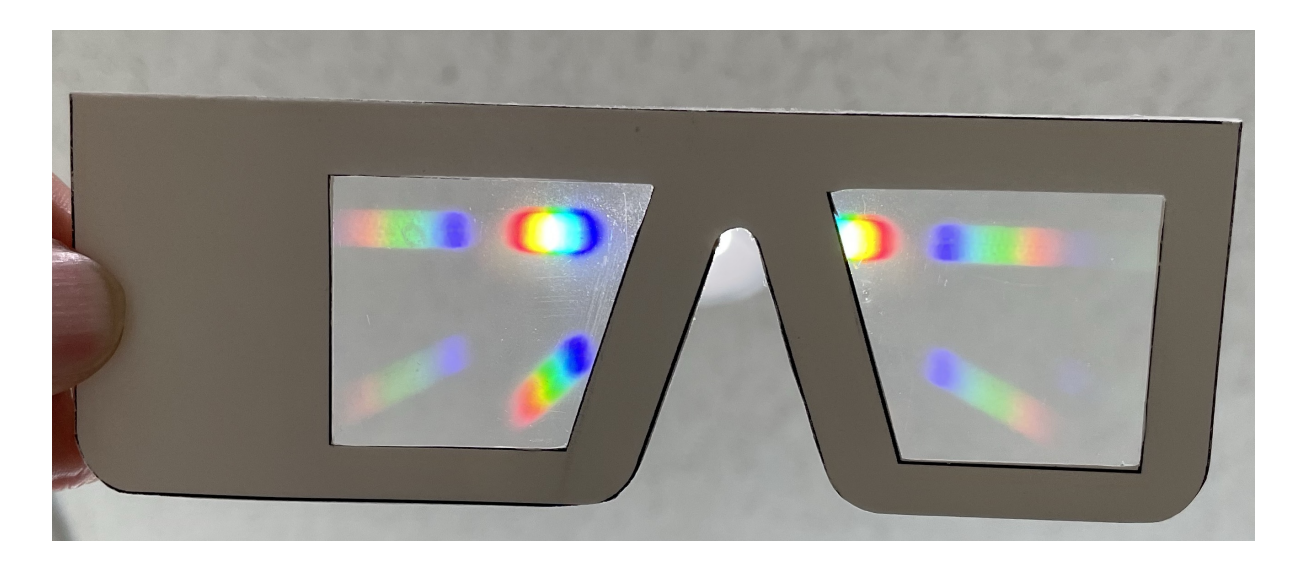